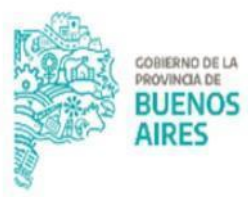

TESORERÍA GENERAL<br>ORGANISMO DE LA CONSTITUCIÓN

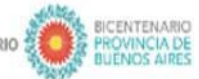

2021 ANO DE LA SALUD Y DEL PERSONAL SANITARIO

# Procedimiento Programación de Pagos -Jurisdicción

Versión 4

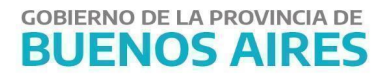

## **Introducción**

A continuación, se describe el procedimiento de Programación de Pagos con la incorporación del aplicativo "Gestión de Pagos" (GDP) perteneciente al Portal SIGAF, el cual permite programar las Órdenes de Pago (OP) a ser canceladas por la Cuenta Única del Tesoro (CUT).

A partir de la incorporación del aplicativo GDP se automatiza y agiliza el circuito administrativo de cancelación de OP ya que permite a las jurisdicciones confeccionar los listados desde el Portal Web y a la TGP controlar y gestionar la cancelación de los mismos, contando con información y trazabilidad sobre dichos pagos.

## **Alcance**

Este instructivo será aplicable exclusivamente a los siguientes pagos:

- proveedores y/o contratistas;
- bibliotecas;
- municipalidades;
- subsidios;
- aportes de capital a empresas del estado;
- beneficiarios del exterior.

Podrán ser programadas todas aquellas OP que cumplan con las siguientes condiciones:

- OP presupuestarias.
- Circuito Tesorería General.
- Cuenta Pagadora CUT.
- Traslado Cumplido.
- Que no se encuentren asociadas a una Solicitud de Bonos en estado

activa 1

- Que no se encuentren asociadas a un CLP en estado activo.
- Que no se encuentren seleccionadas para el pago.

<sup>1</sup> Tampoco se podrá incluir en la programación Órdenes de Pago del año 2018 y 2019 que estén en condiciones de pagarse a través del medio de pago bonos.

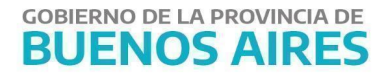

### **Procedimiento**

#### **1. Tesorería General de la Provincia**

Asignar el cupo diario, correspondiente a cada jurisdicción o grupo de jurisdicciones, necesario para la programación de pagos a proveedores y/o contratistas.

#### **2. Jurisdicción**

Ingresar al portal SIGAF con clave y contraseña $^2$  (utilizadas actualmente en el Portal) - Aplicativo GDP (Gestión de Pagos).

Seleccionar las OP que desean programar para el pago, indicando la fecha probable de pago e importe a cancelar.

En caso que se requiera realizar el pago parcial de una OP, indicar el importe a pagar. El sistema no permite programar el saldo restante de esta OP para el mismo día.

Las OP que sean seleccionadas pasarán a **"Estado: SOLICITADA".** Las mismas podrán ser visualizadas en la pestaña "OP solicitadas". Desde esta pestaña el usuario podrá:

**a.** Confirmar la OP: Las OP pasarán a **"Estado: CONFIRMADA",** dejándolas disponibles para que TGP las gestione.

**b.** Quitar las OP anteriormente seleccionadas indicando el motivo. Las OP pasarán a **"Estado: ANULADA".**

#### NOTAS:

**-** En caso que una Orden de Pago no sea confirmada en la fecha correspondiente a su programación, la misma quedará liberada a primera hora del día siguiente para

 $2$  En caso de no poseer clave y contraseña, ingresar a https://www.tesoreria.gba.gov.ar/informacion-proveedores-y-contratistas.

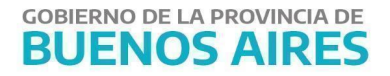

volver a ser solicitada, pasando automáticamente a **"Estado: LIBERADA"**.

- Cada OP en "Estado: SOLICITADA" consume el "Cupo diario" del dia seleccionado.

- En caso de querer modificar el importe a pagar ya seleccionado, se deberá comunicar con TGP, la cual tiene la potestad de modificar este importe siempre que la OP no se encuentre en "Estado: PROGRAMADA ".

#### **3. Tesorería General de la Provincia**

Visualizar las OP programadas por la Jurisdicción. En caso de ser necesario, controlar las medidas de afectación y realizar el recálculo de retenciones. A su vez, analizar la documentación respaldatoria dentro del expediente administrativo.

En el transcurso que TGP se encuentra trabajando en las OPs enviadas a programar, estas se encuentran en "Estado: EN ANÁLISIS", una vez que TGP finaliza con el trabajo cambiará las mismas a "Estado: ANALISIS AUTORIZADO".

A su vez, en el horario de 6hs a 18hs, el sistema realiza un proceso automático por medio del cual las OPs que se encuentran en "Estado: ANALIZADA" cambian a **"Estado: PROGRAMADA"** automáticamente, quedando disponibles en la selección de pagos para su pago por el sistema SIGAF continuando con el circuito habitual de pago.

Una vez que las OP sean seleccionadas desde el SIGAF las mismas pasarán a **"Estado: SELECCIONADA".**

Luego que se complete el circuito habitual de pago y las OP sean pagadas las mismas pasarán a **"Estado: PAGADA".**

NOTA: en la instancia en la que la Tesorería General analiza las OP programadas por la jurisdicción, podrá realizar otras acciones diferentes a la autorización del análisis como pueden ser:

- Reprogramar la fecha de pago
- Cambiar el importe a pagar
- Colocar a la OP en **"Estado: EN ESPERA"**: en dichos casos se podrá visualizar el motivo por el cual dicha OP fue colocada en espera. Los motivos pueden ser,

**GOBIERNO DE LA PROVINCIA DE BUENOS AIRES** 

entre otros, la falta del certificado negociable, que se trate de un pago al exterior o financiamiento internacional.

● Rechazar la programación: también se podrá consultar el motivo de dicho rechazo.

Una vez que la Tesorería General termina el circuito de pago, las OPs también pueden ser consultadas desde el Aplicativo CDP, desde donde se podrá descargar los comprobantes de pago correspondientes.

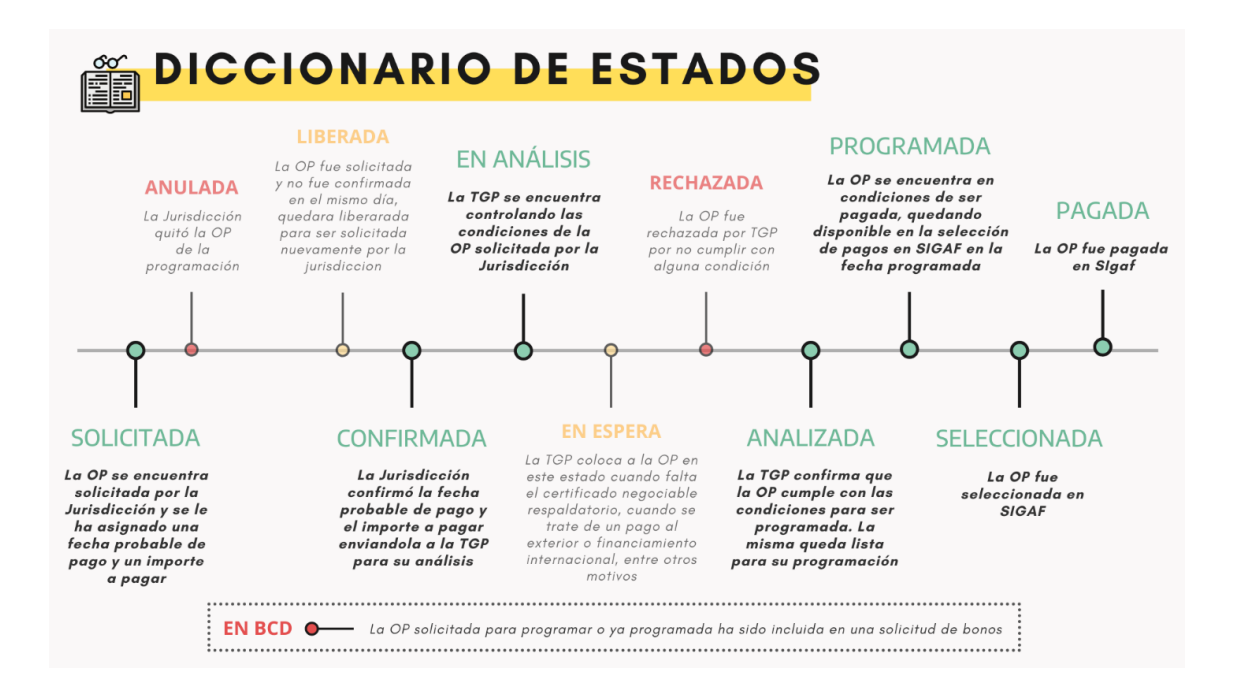